WHITE PAPER

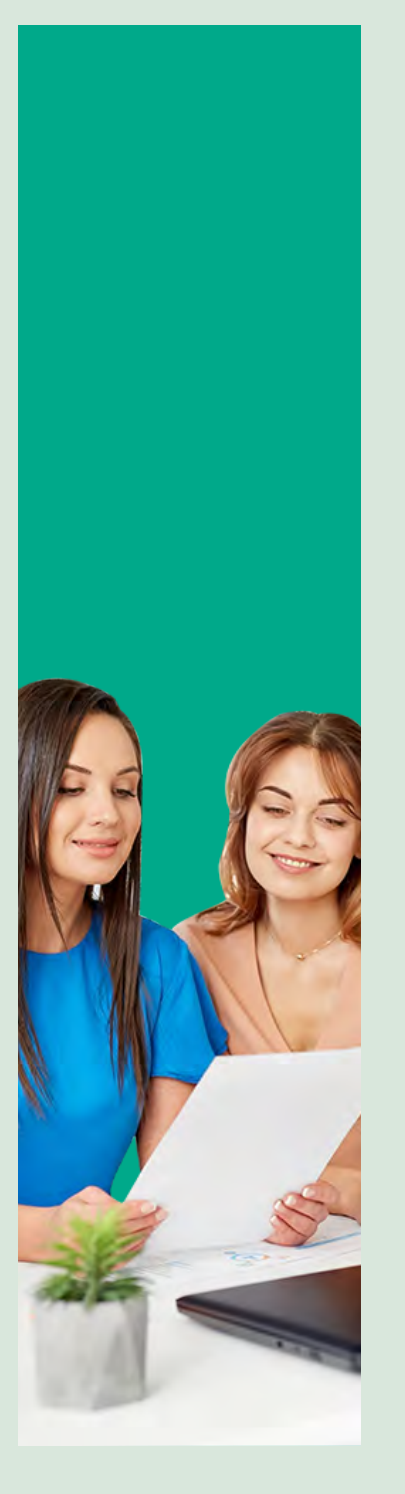

# SALESFORCE – THE LIGHTNING TRANSFORMATION AND BEYOND

PART<sub>1</sub>

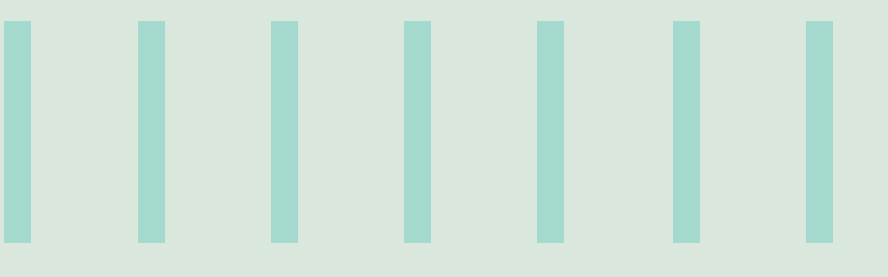

**Ragesh Vellat**

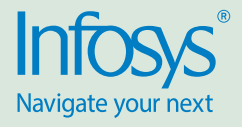

Assessing Salesforce's journey is akin to Heisenberg's uncertainty principle. By the time you lock on its position, the momentum would have taken it far ahead. What constitutes the continuous success of Salesforce.com is no more an enigma. It has transformed itself from a Customer Relationship Management platform to a Customer Experience Management Platform with new advents in strategy as well as technology; especially with the addition of AI.

Software solution providers are moving towards a customer centric model where experience of a customer is deemed most important. Such an experience encompasses not only the visual presentation but also the functionality and ease of using it.

Consistently getting featured as first or second in the Forbes list of most innovative companies in the world, across all industries and regions is the proof of its brawn in directly influencing the technology and the market.

Until recently, the experience of a Salesforce user did not differ from that of his peer in functional terms. The data for each user could be different, but the experience they gain out of the data was the same within the persona (such as a Sales Executive). Salesforce has taken a strategic move in offering AI. This inclusion now provides a user the personalization element in the CXM, as predictions are not only dependent on data, but also on the individual user's use of the functionality.

Out of all the CRM applications, SFDC is the most successful one and enjoys the highest average subscription price among the competitors. In this article, I will be trying to appraise how SFDC provides the best experience in the realm of CXM.

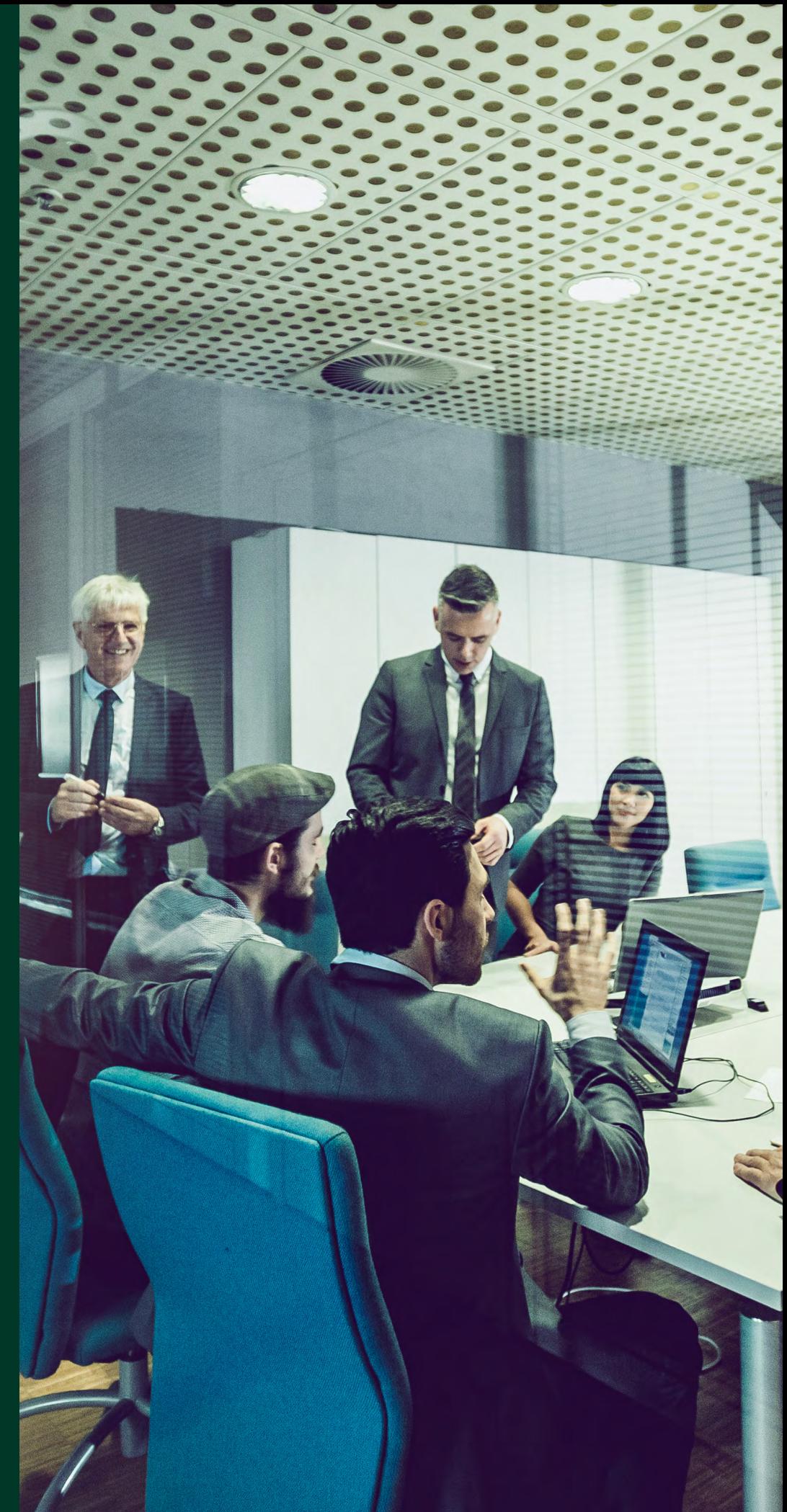

We will start by looking at some of the major transformations SFDC has gone through in the recent years, and thereby being termed as the 'Lightning Experience'.

## User Interface

#### **Material Design Principles**

Salesforce adopted the new design across its various platforms of mobile, Lightning UI and even the logo. They now represent the material design metaphor of rationalized space and system of motion.

The color choices, edge-to-edge imagery, grid bases styling, large scale typography and intentional white space create a bold and graphic interface that immerse the user in the Material Design experience.

Here is a sample of a dashboard edit page from Lightning UI. It epitomizes the material design principles in choices of color (Lightning still does not allow user to edit the default colors in dashboards unlike Classic. It only allows shades of blue), Grid based styling that allows different sizes for charts by importance (vs rigid options in classic).

## Opportunities Dashboard ✔

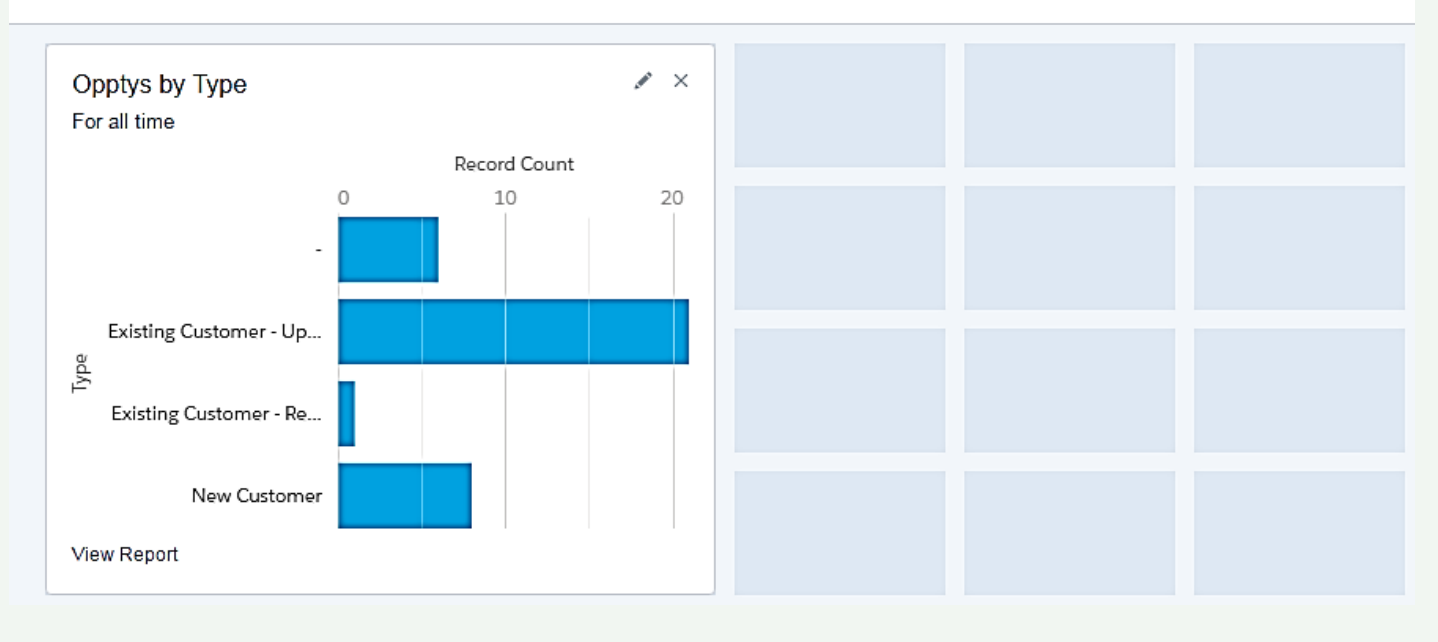

## Logo

The material design influence is evident in the new Salesforce logo as well.

The gradient, bevel, reflection shine, glow and shadow are dropped for a clean, printbased flat design. It indeed is a welcome change and much easy on the eyes. Among the most successful companies across the

world, it may be difficult to find anyone other than Salesforce who has changed their representative logo so many times over the years. This is also an indication about Salesforce not being avert to any

kind of disruptive changes, as we have seen from their innovations as well.

Apart from the iconography and color palettes, Salesforce rebranded themselves in typography as well.

# Typography

The font family too was being carefully selected. Choosing a sans-serif font was a no-brainer as it has become a widely accepted standard. The minimalistic character of the font matches with the rest of the design elements.

Salesforce1 had thus licensed Proxima Nova Soft Regular. The mobile experience hence uses a font that is much friendlier to use. In the words of its creator Mark Simonson - the font works best in situations where you want something invisible and doesn't call attention to itself. It doesn't really convey much beyond the words you set it in – and that fits rightly in a mobile app that should be in the hands of various users in the field when it

needs to deliver content just as it is. The lightning UI, currently, uses a bespoke font that is custom developed for Salesforce – Salesforce Sans. This is now made available to developers through LDS as well. The rounded edges of alphabets in the font greatly increases the friendliness of the user interface coupled with the spacing. This is very similar to the fonts used in android apps and material design based websites.

# Design Choices

Micro-moments are game changers in how a user consumes data. It has changed the consumer journey into hundreds of real-time intent-driven micro-moments.

Salesforce has invested in a responsive

experience in the Lightning UI as well. The needs are defined in-the-moment with the main asks being "What would make this easier or faster? What content or features will be most helpful at this moment?" Salesforce has responded positively in the design choices for Lightning UI. The buttons and the actions are significantly different in the new UI also addressing the needs of the desktop user. The motion element in the Lightning UI is the highlight of the design. It flows from a screen to another and within elements of the same screen. The drag and drop options greatly increases the productivity.

Instead of being a simple data wrangler, if Einstein can prove to be a productivity enhancer and perform automated tasks, it will go a long way in making the micromoments count in Salesforce.

One of the lowlights of the Salesforce classic was that it looked like a digital printable form for representing a record.

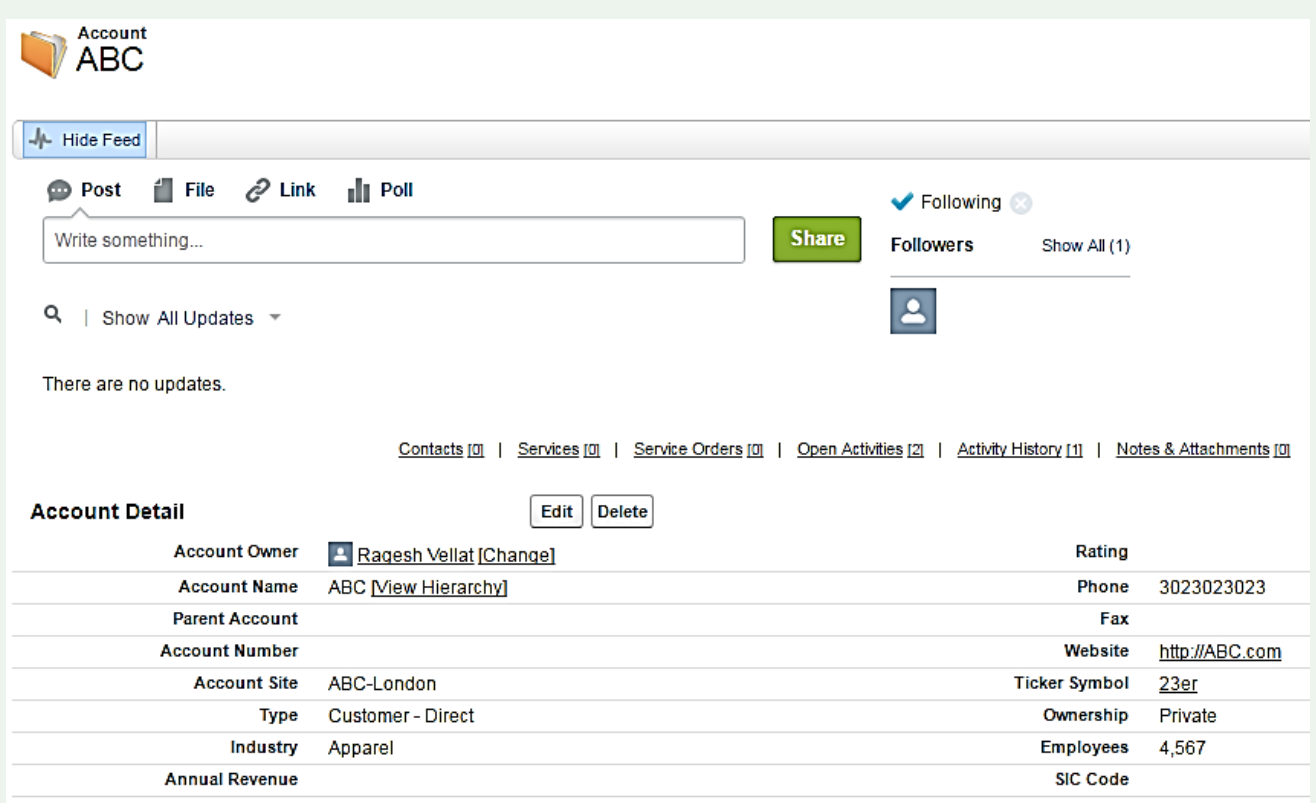

The new UI beautifully transforms a record into a functional space with chatter, activity, related lists and details available without having to scroll vertically.

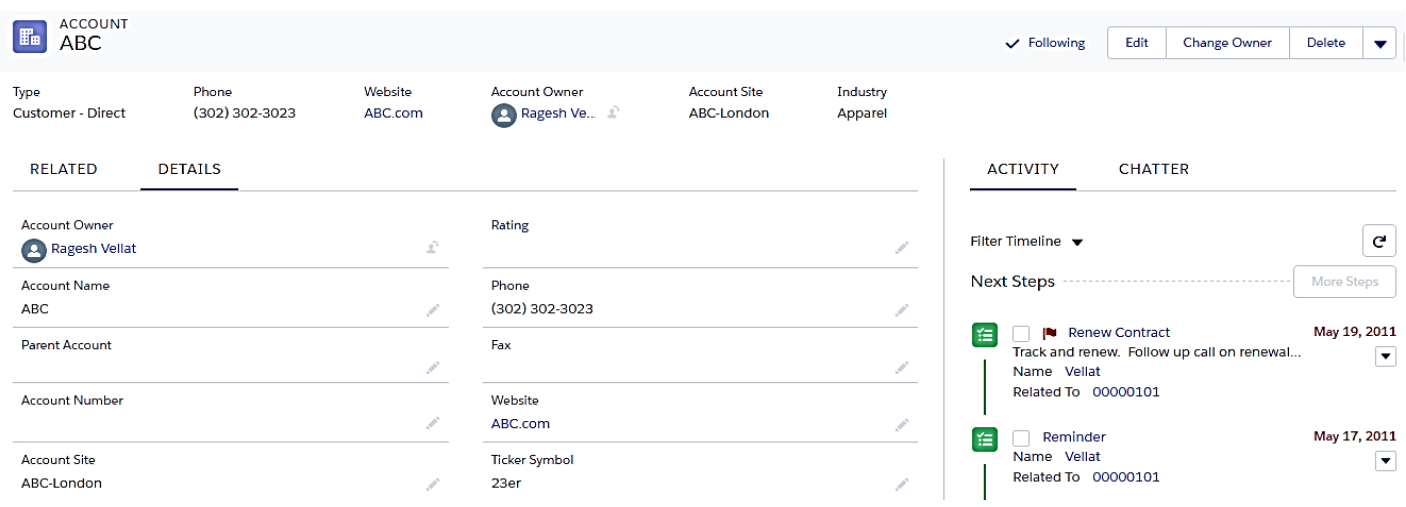

Sending an email in classic took at least 3 clicks from the Account details section and a page load as well. The new UI allows the emailing in a single step without even having to leave the details of the record.

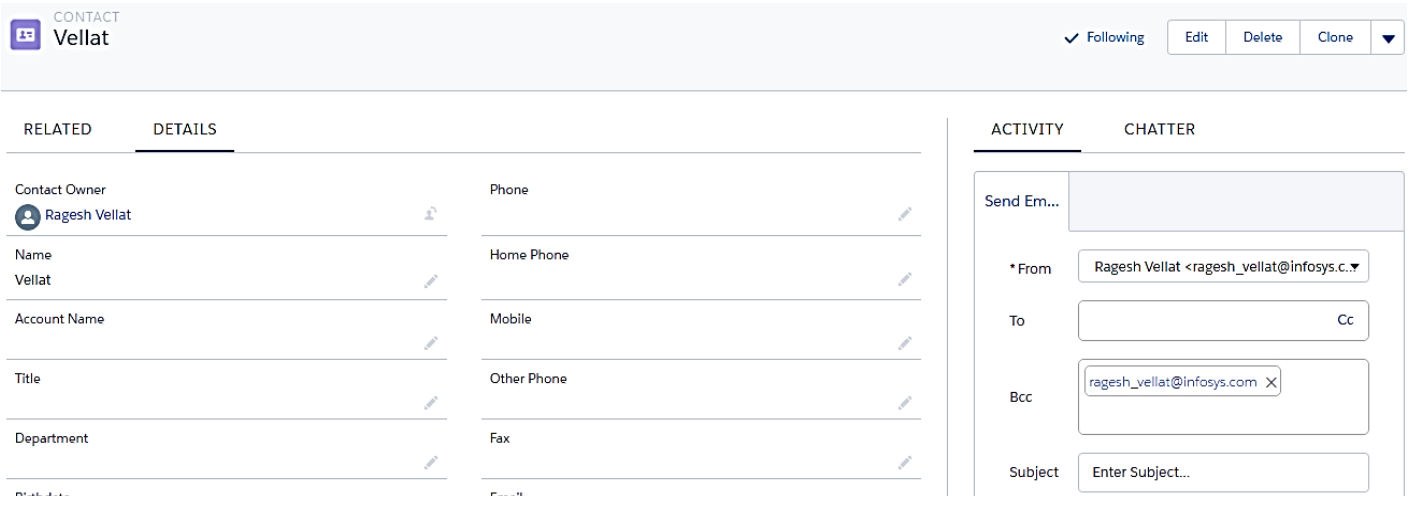

This could look like a simple change but the time and effort it saves for a busy Sales Executive is immense in their experience of functionality.

# What changed to enable this experience?

#### **1. Transpose to Tabs**

Classic represented data of records in a two column array with related information in lists below. For a start, classic had this right compared to any other CRM solution they had out there as a competition.

However, introduction of mobile apps for CRM probably changed the whole idea of how data gets represented. Data needed to be compartmentalized into snippets to allow users to take in specific information at a time than displaying all data in one go.

While small or mid-level businesses may not have had complex data models influenced by ERP, I believe the transition of enterprise level customers, with complex data models which had a lot of relational data structure to be presented to the user, into Salesforce would have definitely influenced Lightning

#### transformation.

Lightning followed mobile-first design approach and Salesforce 1 app was out there following material design. Fixed headers and tab based browsing was also available in the classic world in Service Console UI which was highly productive for fast paced workers like call center agents. It was, thus, only natural to have the vertical scrolling to see a lot of different sets of information getting replaced by tabs in Lightning experience.

It is similar to transposing the information in an excel sheet with rows and columns. When you need to see more columns and need to sort them, one way of handling that in excel is to transpose the data. Salesforce transformation to Lightning followed the same tactic. One

still had the related lists in the related tab, but all information is neatly tacked on to different tabs and then there are more tabs within tabs. Related lists in lightning gets more space and allows display of information in a much better way than allowing 10 fields at a time which was the case in Classic.Definitely the best usage of real estate you have on one page. Less scrolling, just more clicking, though.

represent the material design metaphor of rationalized space and system of motion.

#### Classic view:

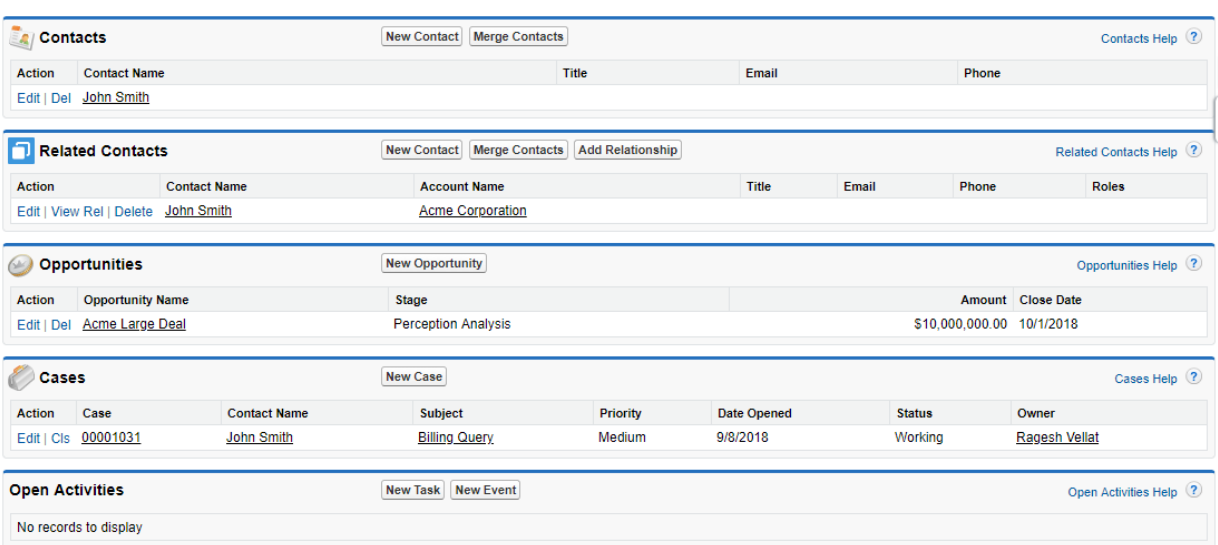

#### Lightning tabs:

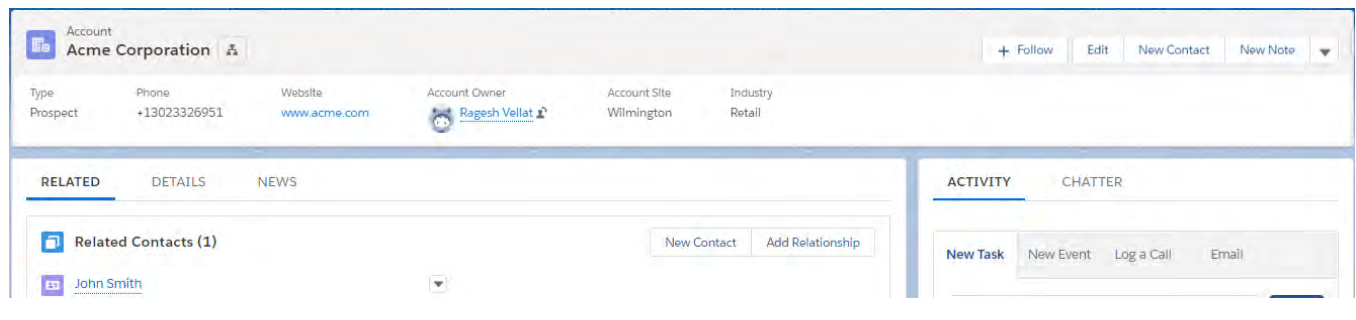

## **2. Fixed Headers**

Prospect

+13023326951

www.acme.com

It allows crucial data fields to be available at all times while a user views the related information provides context, which was missing in classic UI. Lightning allows the header information to remain intact while related information and details of the record are being viewed or updated. A huge plus for the end user.

Viewing Related Contact John Smith in Classic Vs Lightning

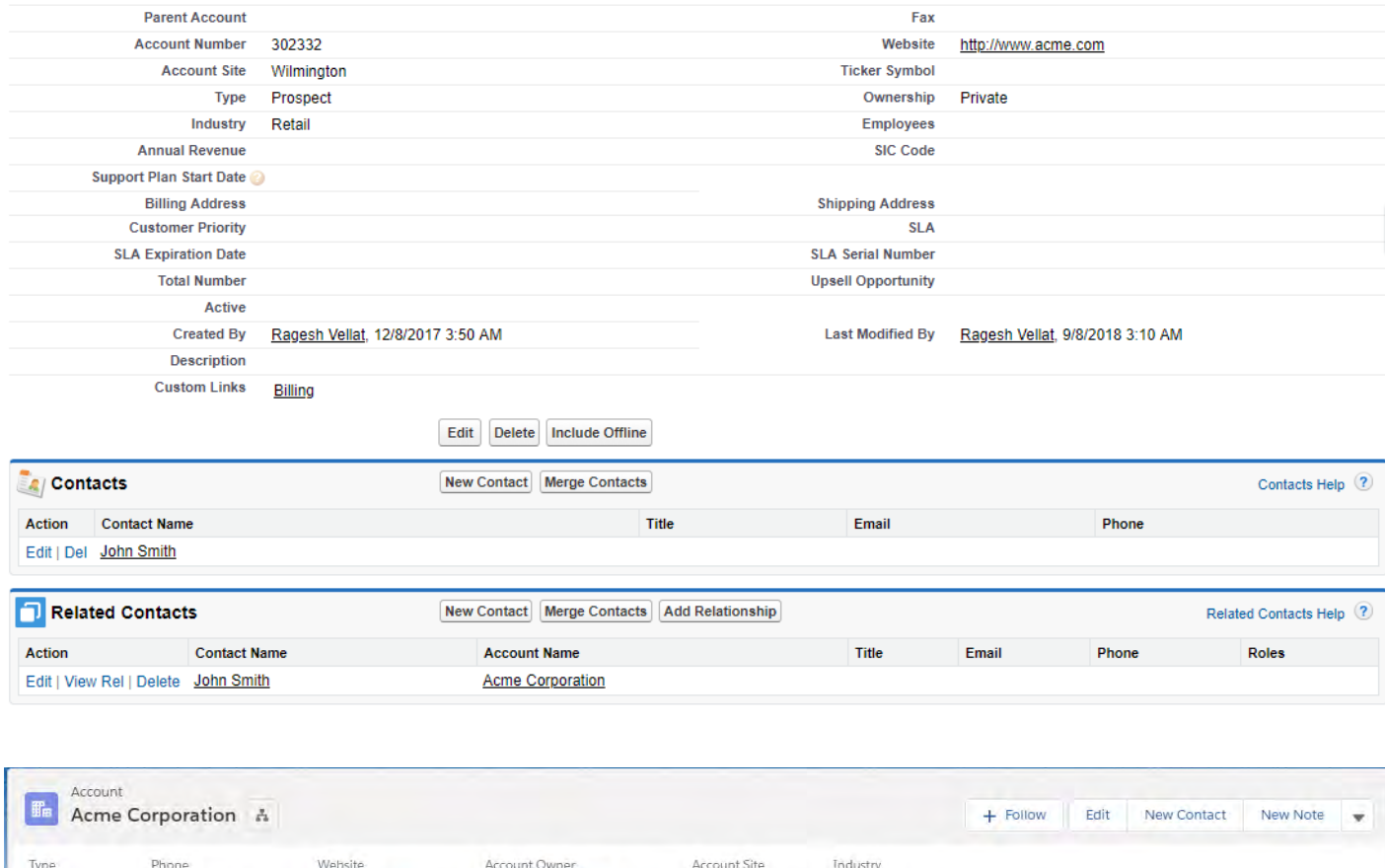

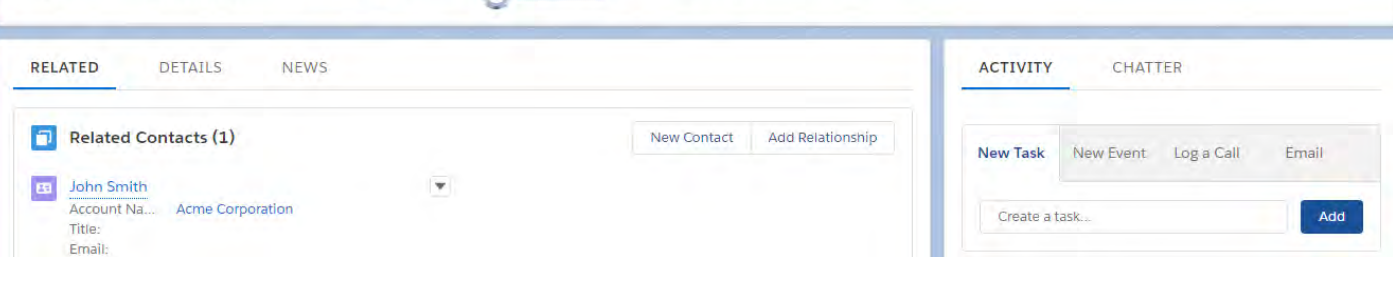

Wilmington

Retail

Ragesh Vellat

## **3. Field Density**

Classic had this covered, didn't it? While Lightning Transformation got a cheer from those who wanted more space and not the tightly spaced fields in classic, there were many who were not very happy with the new design that didn't allow enough fields for the eye. While the fixed headers alleviated one problem, the two row spacing with field label above and value below occupied more space, indeed. The additional whitespaces between page elements seemed to aggravate the problem.

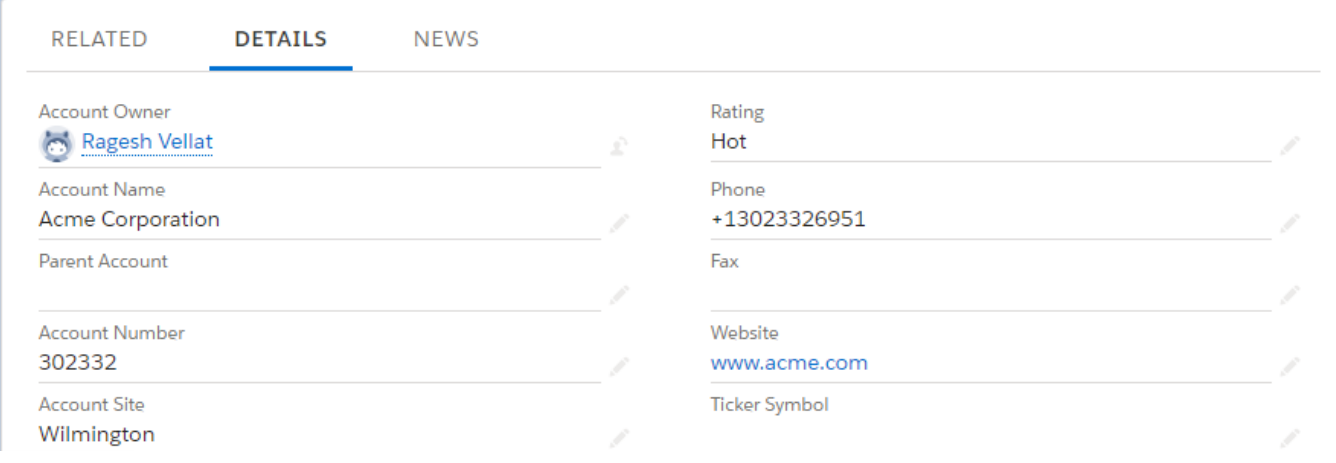

However, Winter '19 came with an early gift from Santa. A user could bring back the classic style of field spacing if he chooses to see more data that was compromised for the cleaner view until now in lightning. Each org would have a default setting and a user could change his preference from his profile.

Comfy setting:

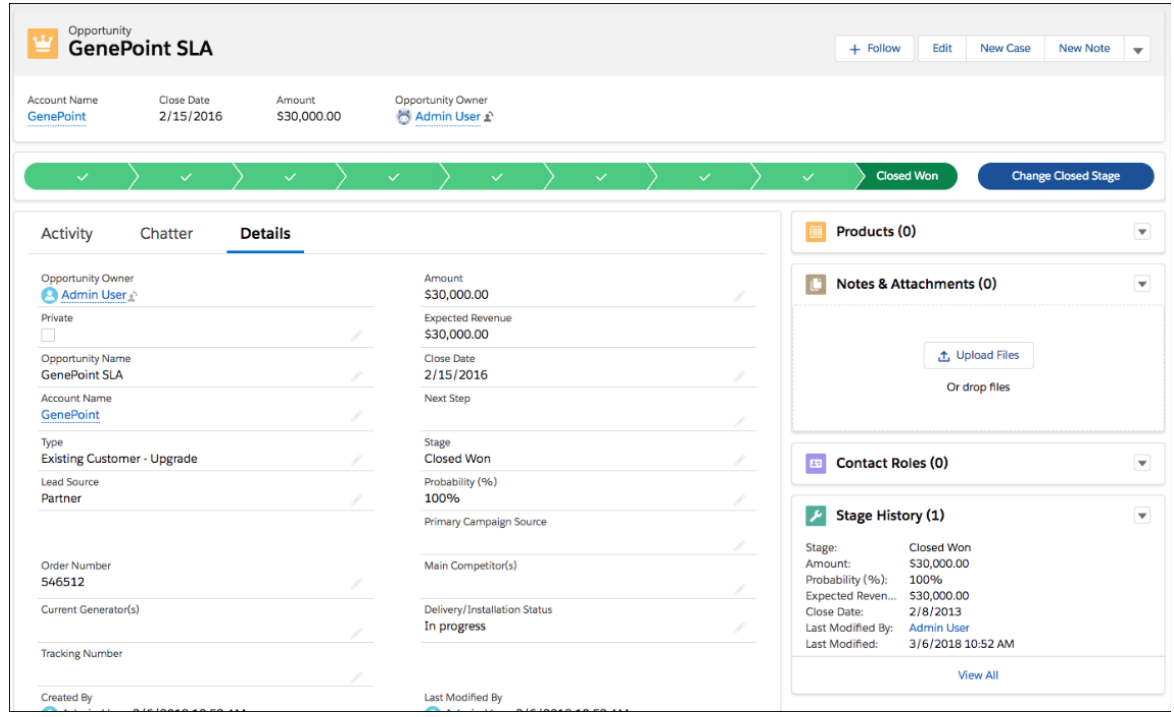

## Compact Setting:

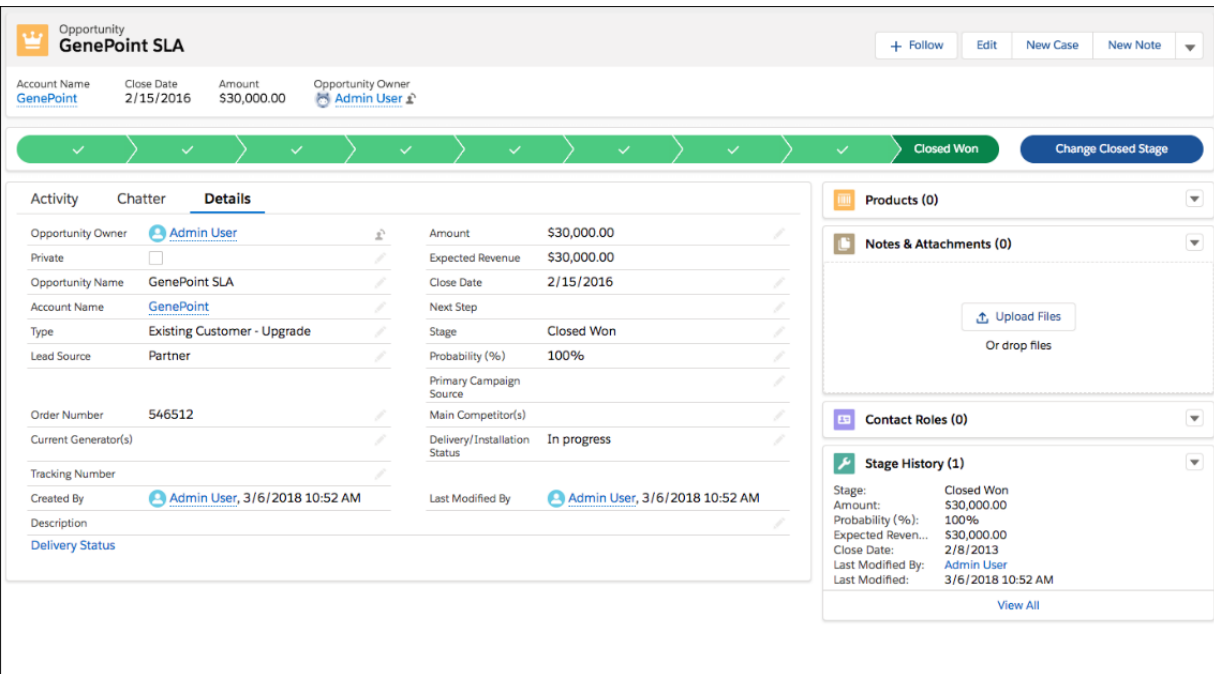

## **4. Visual Summary of Data**

Data is meaningless without the ability to visualize and act upon it. Looking at a list view showed me what the data was in the list, but didn't provide any visual representation. While it may seem trivial, being able to see what the data in the list meant could enable or even enforce user to take action immediately.

Lightning allows report charts beside the list view, which is a great way to engage the user into the data. Users no longer have to depend only on Reports.

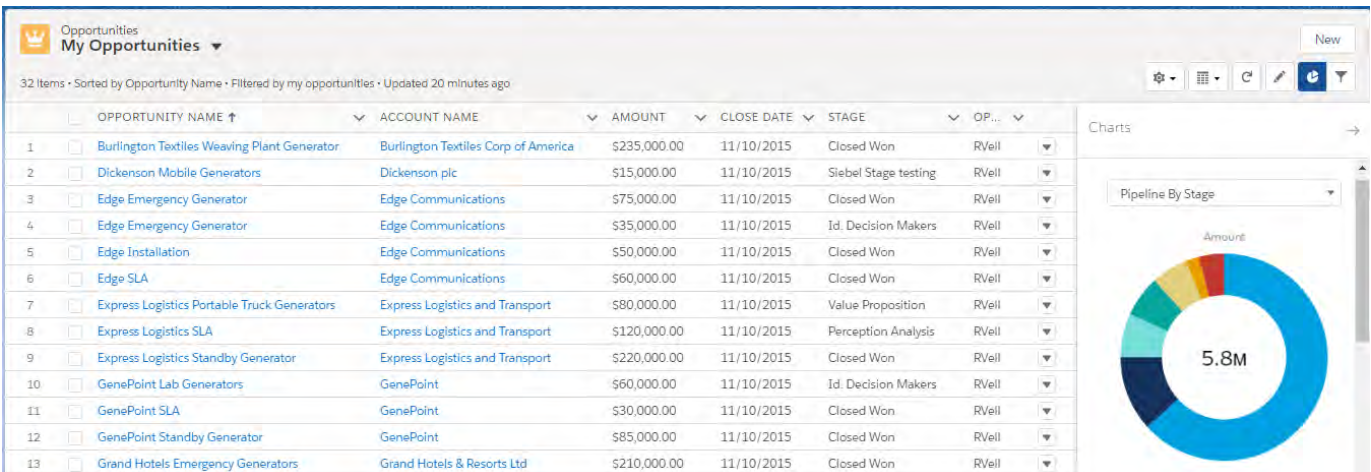

#### **5. Kanban View**

While the new styling was intended to be easy on developers as well as for consumers of the content, it also required something to break the monotonous view of the forms. One of the complaints of SFDC users have been the need for reading between the lines of the large number of fields that fill the SFDC classic forms; especially with custom fields that control the Sales process for different companies.

Visual indications of what a record represents will go a long way from breaking that monotony. Kanban view suited the bill and it finds its place not only as a better communication medium, but also as a solution for identifying and reacting to bottlenecks in the process.

#### Opportunity List View in Classic

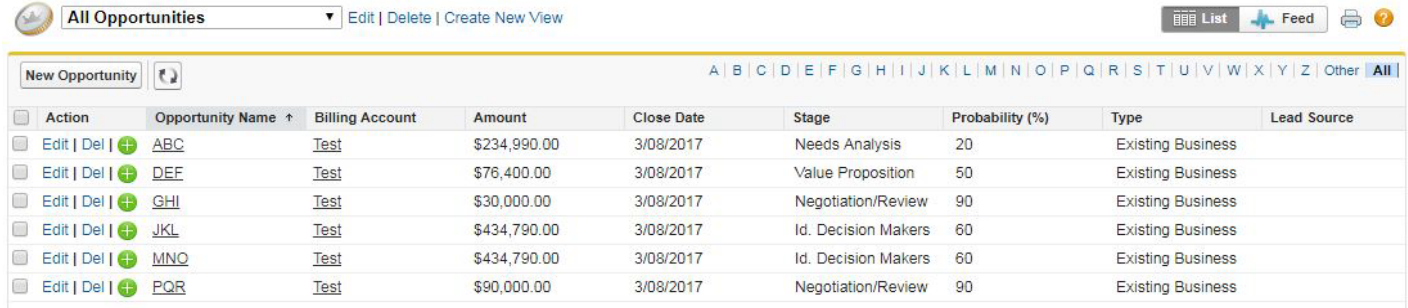

#### Opportunity Kanban View

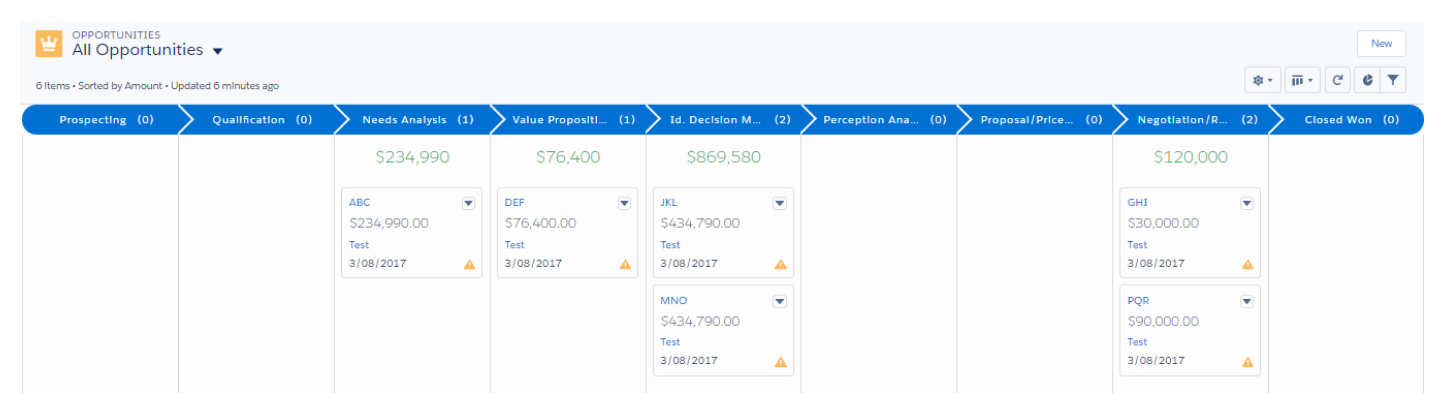

In effect, there was a DBMS Normalization methodology applied to the list view of Opportunity, picking the fields that will have the most redundant data and used that as the header in the Kanban View. The default setting is on the standard pick list field of stage and other active pick lists can be used to group the data as well.

Apart from the post-it notes under each section, this allows the drag and drop

options which works well with the concept of micro moments rather than opening records and editing them using multiple clicks to move it from one stage to another, in the classic mode.

For a Sales team, the saggy bucket of work-in-progress items is the biggest bottleneck. The dormant records can stay in such buckets for a while before having to manually audit and actionize. Kanban View

solves that problem as well with alerts, although this view is not customizable currently. With assistant and AI supporting this, it will definitely be a big productive boost for the sales user. What the developers had to do with their own styling and logic for flagging important information for a user, is now available easily in the Kanban view and on assistant.

#### **6. Templatizing**

Community design has been templatized by SFDC and it serves the purpose of reducing the complexity of the developer to design a page as well as having SFDC take care of the changes to the UI elements over time.

The same principle is applied in making Lightning Design System available to developers to make the Visualforce pages look similar to Lightning UI. This ensures that the developer doesn't have to do the hard work of CSS and design, as Salesforce has done it for them. It also ensures that end users always experience Salesforce UI in a similar way across the Lightning UI, Custom Pages as well as mobiles. These

three elements used to give a different UI experience to the end user and makes the adaption to a new platform difficult. This change alleviates that problem by giving a single UI experience.

This a common principle derived from the DNA of Salesforce. From the initial Salesforce avatar as a Sales Solution, different cloud SKUs Salesforce has introduced were templatized solutions that could jump-start digital transformations. They had solutions that could be readily used without spending time and money on new development. This allows much easier adoption apart from offering very low time-to-market windows.

SFDC has done for developers what ghost.

org did for online publishing. It rightly allows developers to be free of styling worries and concentrate on content.

*A few more items in my wish list for accessing Data in Lightning*

- Dynamic filters on List Views such as those on Reports for changing timelines to see different results, without having to create and save the list view
- Ability to see the record from List View as a pop-up to the record detail and ability to edit from that Modal
- Allow Horizontal scrolling on Report tables with identifier column frozen in place
- Ability to define what tabs get displayed in communities based on record type

*I believe that the transformation to the aptly titled Lightning UI is still only half way through. There is a lot of innovation happening in the micro-moments and material design methodologies which will quickly make its way into Lightning UI. The customization of how a business sees its data is undergoing a revolution. 'Customer 360-degree view' proposed in the recent Dreamforce will be influenced how that 360-degree is presented on the UI. I am expecting lightning to get a lot more ready-to-customize modals that allows each business to view its customer the way they want to see it.*

*In the next part, we will look at other advents of Salesforce and expectations.*

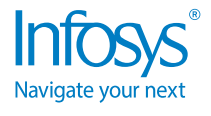

For more information, contact askus@infosys.com

© 2019 Infosys Limited, Bengaluru, India. All Rights Reserved. Infosys believes the information in this document is accurate as of its publication date; such information is subject to change without notice. Infosys acknowl

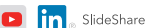